#### **BAB V**

### **IMPLEMENTASI DAN PENGUJIAN SISTEM**

#### **5.1. IMPLEMENTASI**

Pada tahap ini penulis melakukan implementasi dari hasil rancangan yang telah dilakukan pada bab sebelumnya sehingga menghasilkan suatu sistem atau aplikasi. Adapun hasil dari implementasi halaman aplikasi perpustakaan pada SMK NEGERI 1 BATANGHARI adalah sebagai berikut:

### **5.1.1 Implementasi Rancangan Input**

Rancangan *input* merupakan rancangan yang menggambarkan dan menampilkan form-form *input* yang dibutuhkan pada aplikasi perpustakaan SMK NEGERI 1 BATANGHARI. Berikut merupakan rancangan *input* yang akan digunakan, yaitu :

a. Halaman *Login*

Rancangan halaman *login* adalah *form* yang digunakan *admin*, dan anggota untuk masuk ke halaman utama dengan diwajibkan mengisi username dan *password*. Adapun rancangan halaman *login* dapat dilihat pada gambar 5.1.

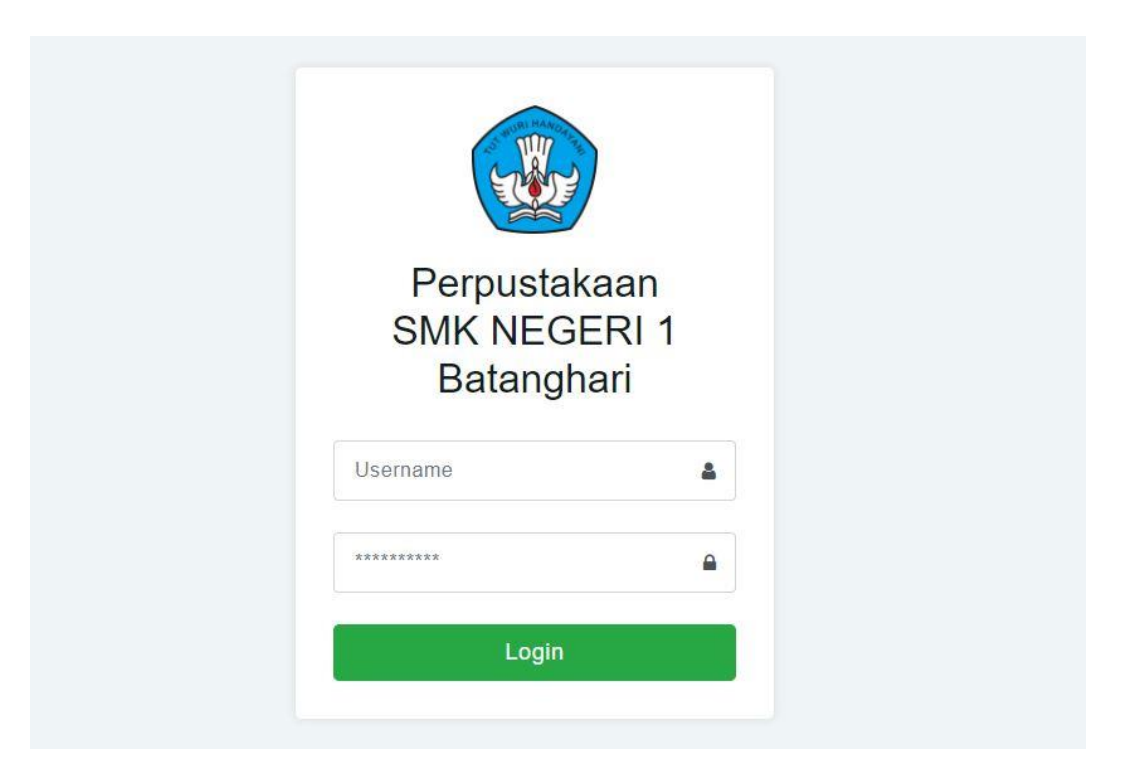

**Gambar 5.1 Halaman Login**

b. Halaman Tambah Data Buku

Rancangan halaman data materi menampilkan *form* digunakan admin untuk menambah data buku baru dan terdapat pilihan untuk mengubah dan menghapus. Rancangan halaman tambah data buku dapat dilihat pada gambar 5.2

| SMKN <sub>1</sub>                                              |                                                         |                                                 |           | Perpustakaan SMK Negeri 1 Batanghari | $\circledcirc$ |
|----------------------------------------------------------------|---------------------------------------------------------|-------------------------------------------------|-----------|--------------------------------------|----------------|
| 46<br>Beranda<br>$\checkmark$<br>Master Data<br>m.<br>骨 Logout | Tambah Data Buku<br>Admin > Tambah Data Buku<br>ID Buku | BKU0001                                         |           |                                      |                |
|                                                                | Judul Buku<br>Deskripsi<br>Tanggal Masuk Buku           | Judul Buku<br>Deskripsi<br>Tanggal Input Materi |           |                                      |                |
|                                                                | Penerbit<br>Penulis<br>Jumlah                           | Penerbit<br>Penulis<br>Jumlah                   |           |                                      |                |
|                                                                | Pilih Sampul                                            | Ambil File                                      | Tambahkan | Browse                               |                |
|                                                                |                                                         |                                                 | 2021      |                                      |                |

**Gambar 5.2 Halaman Tambah Data Buku**

c. Halaman Tambah Data Anggota

Rancangan halaman tambah data anggota menampilkan *form* digunakan admin untuk menambah data anggota baru dan terdapat pilihan untuk mengubah dan menghapus. Rancangan halaman tambah data anggota dapat dilihat pada gambar 5.3.

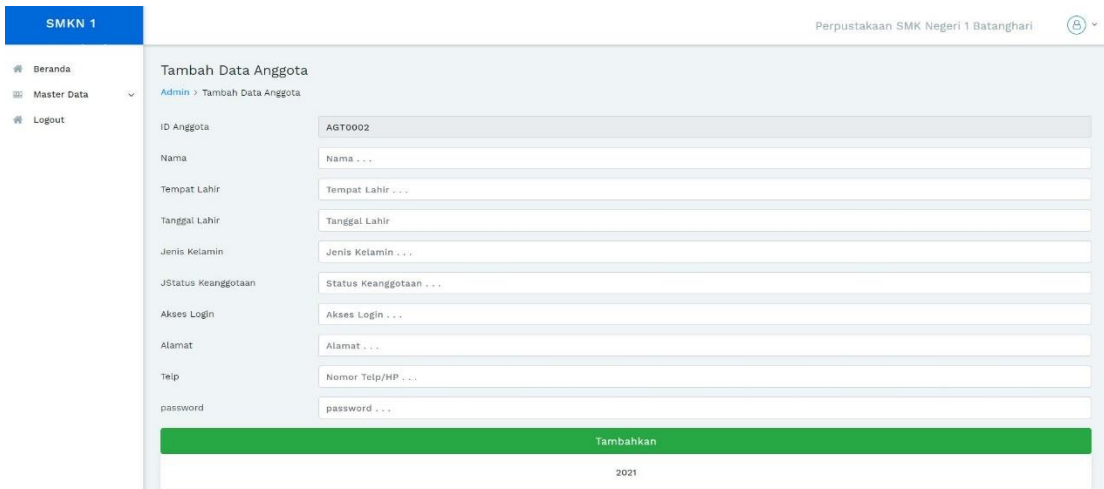

**Gambar 5.3 Halaman Tambah Data Anggota**

d. Halaman Tambah Data Peminjaman

Rancangan halaman tambah data peminjaman menampilkan *form* digunakan admin untuk menambah data peminjaman baru dan terdapat pilihan untuk menghapus. Rancangan halaman tambah data peminjman dapat dilihat pada gambar 5.4.

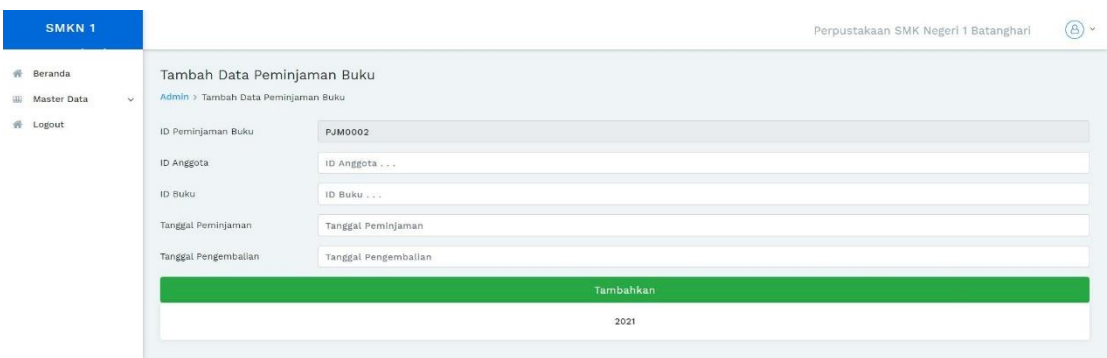

# **Gambar 5.4 Halaman Data Peminjaman**

### e. Halaman Tambah Pengembalian

Rancangan halaman tambah data Pengembalian menampilkan *form* digunakan admin untuk menambah data pengembalian baru ke dalam sistem. Rancangan halaman tambah pengembalian dapat dilihat pada gambar 5.5.

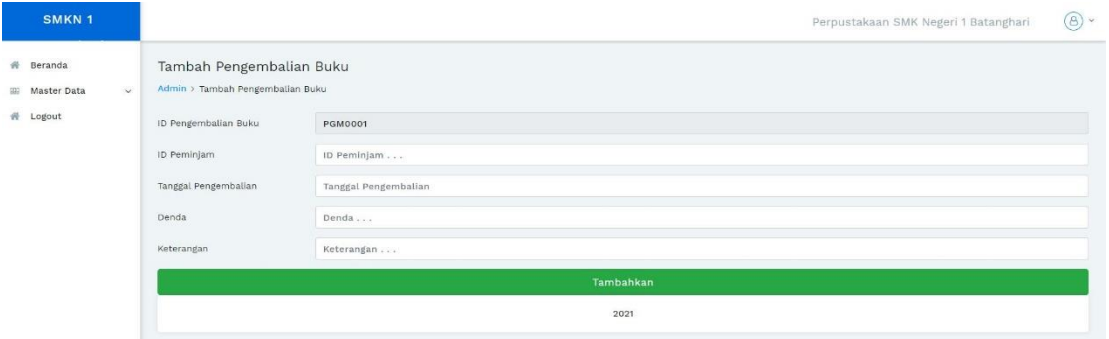

**Gambar 5.5 Halaman Tambah pengembalian**

#### **5.1.2 Implementasi Rancangan Output**

Rancangan *output* merupakan rancangan yang menggambarkan dan menampilkan keluaran (*output*) yang dihasilkan oleh aplikasi perpustakaan SMK N 1 Batanghari. Berikut merupakan rancangan *output* aplikasi yang telah dirancang, yaitu :

a. Halaman Beranda

Rancangan halaman beranda merupakan halaman yang menampilkan Halaman Utama aplikasi Perpustakaan SMK N 1 Batanghari dan menu-menu yang menghubungkan dengan halaman lainnya. Gambar rancangannya beranda dapat dilihat pada gambar 5.6.

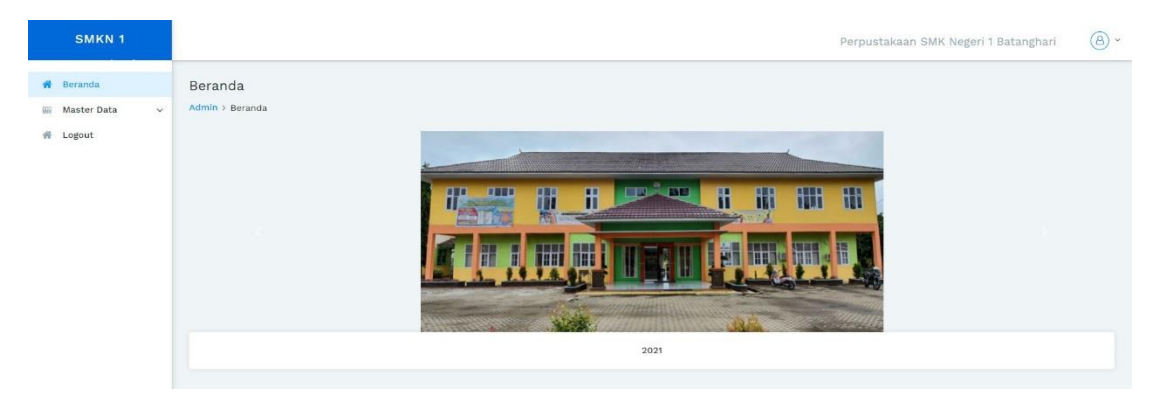

**Gambar 5.6 Halaman Beranda**

#### b. Halaman Data Buku

Rancangan halaman data buku menampilkan informasi mengenai data buku yang telah diinput ke dalam sistem. Rancangan halaman data buku dapat dilihat pada gambar 5.7.

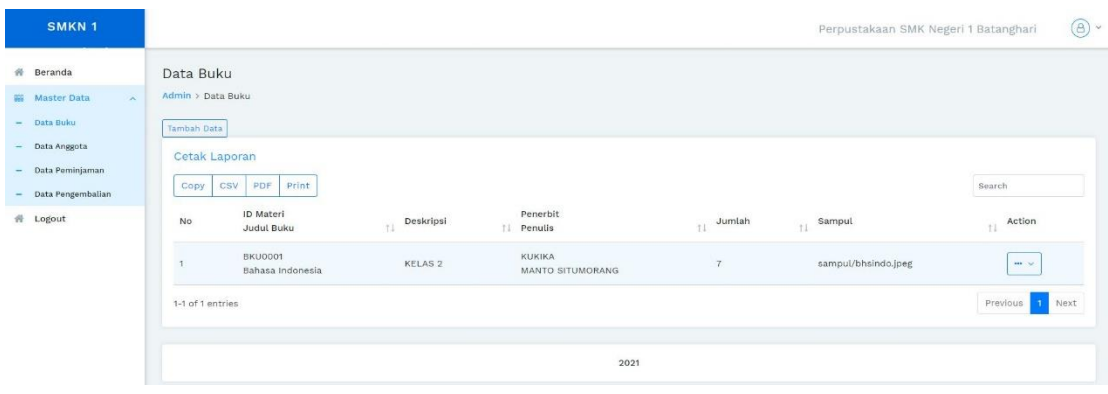

### **Gambar 5.7 Halaman Data Buku**

c. Halaman Data Anggota

Rancangan halaman data anggota menampilkan informasi mengenai data anggota yang telah diinput ke dalam aplikasi. Rancangan halaman data anggota dapat dilihat pada gambar 5.8.

| SMKN <sub>1</sub>                                                                                                    |                                                                                                    |                                                  |                                                       |                           | Perpustakaan SMK Negeri 1 Batanghari |                                                    | $\circled{s}$ |
|----------------------------------------------------------------------------------------------------|----------------------------------------------------------------------------------------------------|--------------------------------------------------|-------------------------------------------------------|---------------------------|--------------------------------------|----------------------------------------------------|---------------|
| 带 Beranda<br><b>SE Master Data</b><br>$\sim$<br>Data Buku<br>$\sim$<br>$-$ Data Anggota<br>- Data Peminjaman<br>Data Pengembalian<br>٠<br>普 Logout | Data Anggota<br>Admin > Data Anggota<br>Tambah Data<br>Cetak Laporan<br>Print<br>PDF<br>CSV<br>Copy<br>ID Anggota/<br><b>No</b><br>Nama<br>AGT0001<br>Manto Budiman | Tempat, Tanggal Lahir<br>TI<br>Jambi, 1995-02-22 | Jenis kelamin<br>T1 Telp<br>Laki-laki<br>082376489045 | Alamat<br>$11 -$<br>Jambi | $11$ password<br>12345               | Search<br>11 Action<br>$\mathbf{m}\cdot\mathbf{v}$ |               |
|                                                                                                    | 1-1 of 1 entries                                                                                                    |                                                  |                                                       |                           |                                      | Previous<br>4 <sup>1</sup>                         | Next          |
|                                                                                                    |                                                                                                    |                                                  | <b><i><u>CONSTRUCTS</u></i></b><br>2021               |                           |                                      |                                                    |               |

**Gambar 5.8 Halaman Data Anggota**

### d. Halaman Data Peminjaman

Rancangan halaman data peminjaman menampilkan informasi mengenai data peminjaman yang telah diinput ke dalam sistem. Rancangan halaman data peminjaman dapat dilihat pada gambar 5.9.

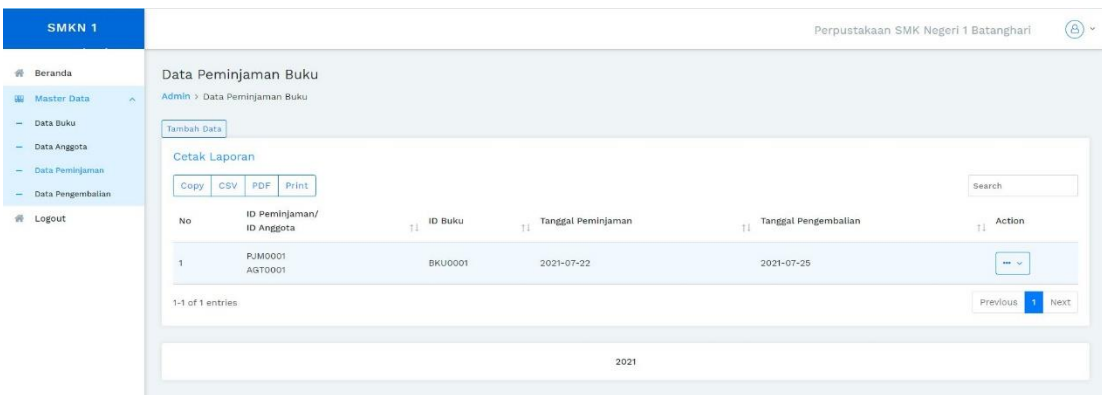

# **Gambar 5.9 Halaman Data Peminjaman**

### e. Halaman Data Pengembalian

Rancangan halaman data pengembalian menampilkan informasi mengenai data pengembalian yang telah diinput ke dalam sistem. Rancangan halaman data pengembalian dapat dilihat pada gambar 5.10.

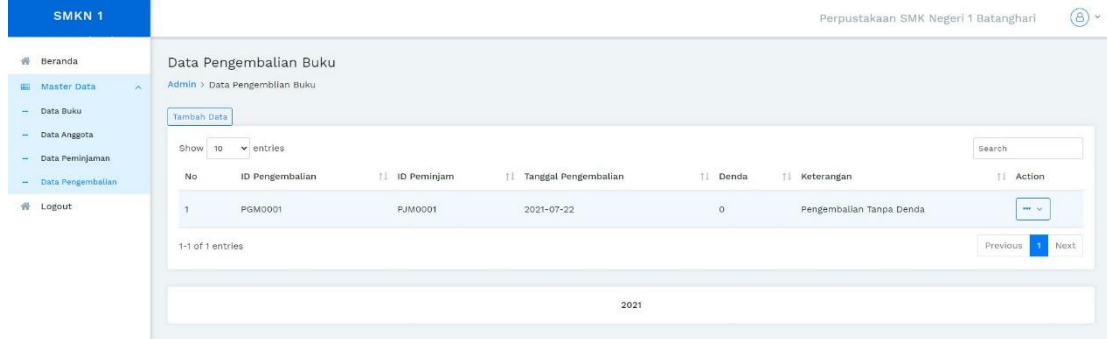

**Gambar 5.10 Halaman Data Pengembalian**

### **5.2. PENGUJIAN SISTEM**

Pengujian Sistem dilakukan dengan menggunakan metode Black box, yaitu pengujian yang berfokus pada persyaratan fungsional perangkat lunak untuk melihat apakah program aplikasi menghasilkan output yang diinginkan dan sesuai dengan fungsi dari program aplikasi yang dibuat tersebut, Berikut Pengujian yang dilakukan :

a. Pengujian halaman login

Pengujian terhadap sistem pengelola data yang telah dibuat dilakukan untuk melihat apakah aplikasi tersebut telah berjalan dengan yang diinginkan. Hasil dari pengujian tersebut dapat dilihat pada tabel 5.1

| Modul<br>yang diuji | Prosedur<br>Pengujian                                                             | Masukan                                               | Keluaran<br>yang<br>diharapkan                       | Hasil                                                                       | Kesimpulan |
|---------------------|-----------------------------------------------------------------------------------|-------------------------------------------------------|------------------------------------------------------|-----------------------------------------------------------------------------|------------|
| Form Login          | Klik<br>tombol<br>Masuk<br>tanpa<br>memasukk<br>an<br>username<br>dan<br>password | Klik<br>tombol<br>login                               | Login<br>Berhasil.<br>Anda Login<br>Sebagai<br>admin | Username<br>atau<br>password<br>anda salah.<br>Silahkan<br>Login<br>kembali | Berhasil   |
|                     | Memasukkan<br>Username dan<br>Password yang<br>salah                              | Username,<br>password<br>dan klik<br>tombol<br>login. | Login<br>Berhasil.<br>Anda Login<br>Sebagai<br>admin | Username<br>atau<br>password<br>anda salah.<br>Silahkan<br>Login<br>kembali | Berhasil   |
|                     | Memasukkan<br>Username dan<br>Password yang                                       | Username,<br>password<br>klik<br>dan                  | Login<br>Berhasi<br>l. Anda                          | Login<br>Berhasi<br>l. Anda                                                 | Berhasil   |

**Tabel 5.1 Pengujian Halaman Login**

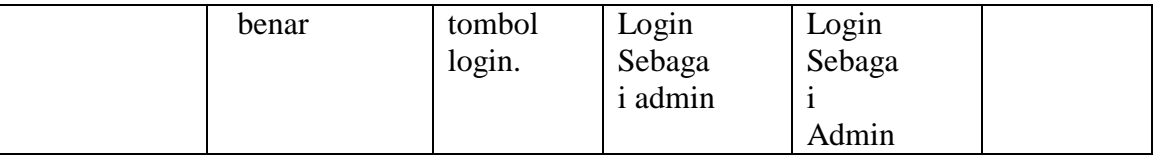

# **b.** Pengujian Menu Logout

Pengujian logout di gunakan untuk memastikan bahwa menu login telah dapat digunakan dengan baik dan sesuai dengan fungsinya dapat dilihat pada tabel 5.2.

**Tabel 5.2 Pengujian Menu Logout** 

| Modul<br>yang diuji | Prosedur<br>Pengujian | Masukan       | Keluaran<br>yang<br>diharapkan | Hasil         | Kesimpulan |
|---------------------|-----------------------|---------------|--------------------------------|---------------|------------|
| Logout              | Klik                  | <b>Sistem</b> | <b>Sistem</b>                  | <b>Sistem</b> | Berhasil   |
|                     | menu                  | keluar dari   | keluar dar                     | keluar dari   |            |
|                     | logout                | menu          | menu.                          | menu.         |            |

- **c.** Pengujian Menu Admin
	- 1. Pengujian Menu Master Data

Pengujian menu Master data digunakan untuk memastikan bahwa menu master data telah dapat digunakan dengan baik dan sesuai dengan fungsinya dapat dilihat pada tabel 5.3.

| Modul<br>yang diuji | Prosedur<br>Pengujian | Masukan   | Keluaran<br>yang<br>diharapkan | Hasil      | Kesimpulan |
|---------------------|-----------------------|-----------|--------------------------------|------------|------------|
| Menu                | - Klik                | Klik menu | Tampil                         | Tampil     | Berhasil   |
| Master Data         | menu                  | Master    | Menu data                      | Menu data  |            |
|                     | Master                | Data.     | buku, data                     | buku, data |            |
|                     | Data                  |           | anggota,                       | anggota,   |            |
|                     |                       |           | data                           | data       |            |
|                     |                       |           | peminjaman                     | peminjaman |            |
|                     |                       |           | , data                         | , data     |            |
|                     |                       |           | pengembali                     | pengembali |            |
|                     |                       |           | an                             | an         |            |

**Tabel 5.3 Pengujian Menu Master Data**

# **d.** Pengujian Menu Data Buku

Pegujian Menu Data Buku digunakan untuk memastikan bahwa menu Data Buku telah dapat digunakan dengan baik dan sesuai dengan fungsinya dapat dilihat pada Tabel 5.4.

| Modul<br>yang diuji | Prosedur<br>Pengujian | Masukan | Keluaran<br>yang<br>diharapkan | Hasil    | Kesimpulan |
|---------------------|-----------------------|---------|--------------------------------|----------|------------|
| Menu                | Klik menu             | Klik    | Tampil                         | Tampil   | Berhasil   |
| Data                | Data Buku             | menu    | Data                           | Data     |            |
| Buku                |                       | Data    | Buku dan                       | Buku dan |            |
|                     |                       | Buku    | tambahka                       | tambahka |            |
|                     |                       |         | n Data                         | n Data   |            |
| Tamba               | Klik                  | Klik    | Data Baru                      | Data     | Berhasil   |
| h Data              | tombol                | tombol  | <b>Berhasil</b>                | anda     |            |
| <b>BUku</b>         | tambah                | tambaha | Ditambah                       | salah.   |            |
|                     | Data                  | n       | kan.                           | Silahkan |            |
|                     | Tidak                 |         |                                | Login    |            |
|                     | mengisi               |         |                                | kembali  |            |
|                     | data                  |         |                                |          |            |

**Tabel 5.4 Pengujian Menu Data Buku**

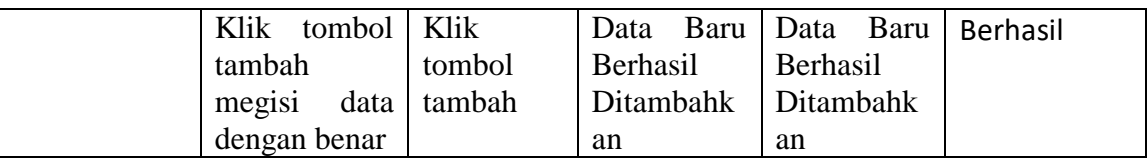

**E**. Pengujian Menu Data Anggota

Pegujian Menu Data Anggta digunakan untuk memastikan bahwa menu Data Anggota telah dapat digunakan dengan baik dan sesuai dengan fungsinya dapat dilihat pada tabel 5.5

**Tabel 5.5 Pengujian Menu Data Anggota**

| Modul<br>yang diuji  | Prosedur<br>Pengujian                                           | Masukan               | Keluaran<br>yang<br>diharapkan                        | Hasil                                               | Kesimpulan |
|----------------------|-----------------------------------------------------------------|-----------------------|-------------------------------------------------------|-----------------------------------------------------|------------|
| Menu Data<br>Anggota | Klik<br>menu<br>data<br>anggot<br>a tidak<br>mengi<br>si data   | Klik menu<br>anggota. | Tampil<br>Data<br>anggota dan<br>tambahkan<br>Data.   | Data anda<br>salah.<br>Silahkan<br>Login<br>kembali | Berhasil   |
|                      | Klik menu<br>data<br>anggota<br>mengisi<br>data dengan<br>benar | Klik menu<br>anggota. | . Tampil<br>Data<br>anggota dan<br>tambahkan<br>Data. | Tampil Data<br>anggota dan<br>tambahkan<br>Data     | Berhasil   |

# **e.** Pengujian Menu Peminjaman

Pegujian Menu Peminjaman digunakan untuk memastikan bahwa menu Peminjaman telah dapat digunakan dengan baik dan sesuai dengan fungsinya Hasil pengujian dapat dilihat pada tabel 5.6.

| Modul<br>yang diuji    | Prosedur<br>Pengujian                                         | Masukan                          | Keluaran<br>yang<br>Diharapkan                           | Hasil                                                    | Kesimpulan |
|------------------------|---------------------------------------------------------------|----------------------------------|----------------------------------------------------------|----------------------------------------------------------|------------|
| Menu<br>peminjama<br>n | - Klik<br>menu<br>peminj<br>aman<br>tidak<br>mengi<br>si data | . Klik<br>menu<br>peminjam<br>an | Tampil<br>peminjaman<br>dan<br>tambahkan<br>peminjaman   | Data anda<br>salah.<br>Silahkan<br>Login<br>kembali      | Berhasil   |
| Menu<br>peminja<br>man | Klik menu<br>peminjama<br>n mengisi<br>data dengan<br>benar   | Klik menu<br>peminjam<br>an      | . Tampil<br>peminjaman<br>dan<br>tambahkan<br>peminjaman | Tampil Data<br>peminjaman<br>dan<br>tambahkan<br>Data.,. | Berhasil   |

**Tabel 5.6 Pengujian Menu Peminjaman**

f. Pengujian Menu pengembalian

Pegujian Menu pengembalian digunakan untuk memastikan bahwa menu pengembalian telah dapat digunakan dengan baik dan sesuai dengan fungsinya . Hasil pengujian dapat dilihat pada tabel 5.7.

**Tabel 5.7 Pengujian Menu pengembalian**

| Modul<br>yang diuji      | Prosedur<br>Pengujian                                          | Masukan                           | Keluaran<br>yang<br>diharapkan                                     | Hasil                                                          | Kesimpulan |
|--------------------------|----------------------------------------------------------------|-----------------------------------|--------------------------------------------------------------------|----------------------------------------------------------------|------------|
| Menu<br>pengemb<br>alian | - Klik<br>menu<br>pengem<br>balian<br>tidak<br>mengisi<br>data | Klik<br>menu<br>pengem<br>balian. | Tampil<br>pengembal<br>dan<br>1an<br>tambahkan<br>pengembal<br>ian | Data<br>anda<br>salah.<br>Silahk<br>an<br>Login<br>kemba<br>li | Berhasil   |

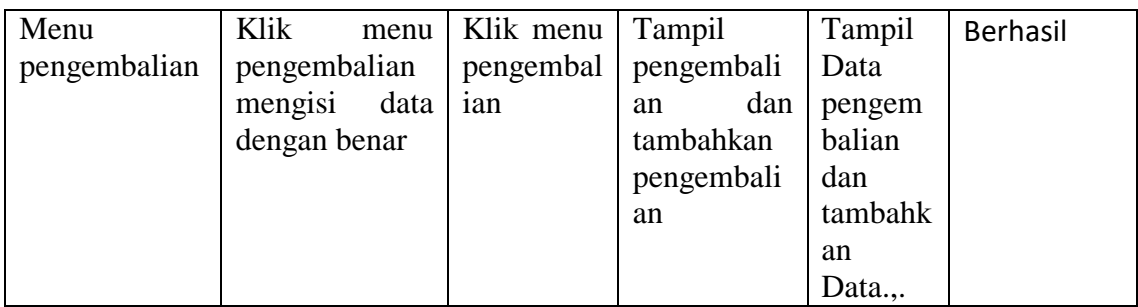

### **5.3. ANALISIS HASIL YANG DICAPAI OLEH SISTEM**

Berdasarkan hasil pengujian yang telah dilakukan terhadap sistem/perangkat lunak di SMK Negeri 1 Batanghari, maka analisis yang dicapai adalah sebagai berikut:

5.3.1 Kelebihan sistem

Setelah melakukan pengujian terhadap sistem yang di buat dapat dijabarkan mengenai sistem yang dapat dilihat sebagai berikut.

- a. Sistem ini mampu mengelola data buku, data anggota, data peminjaman, dan data pengembalian dengan mudah
- b. Aplikasi perpustakaan ini dapat mencetak laporan dengan cepat
- c. petugas menjadi lebih mudah melaksanakan tugas-tugas pendataan peminjaman dan pengembalian
- d.
- e. Mudah digunakan karena dirancang dengan antar muka yang mudah di pahami Sistem ini memberikan kemudahan bagi pengguna dalam proses pengaksesannya

### 5.3.2 Kekurangan sistem

.

Setelah melakukan pengujian terhadap sistem yang telah dibuat terdapat kekurangan sistem yang dapat dilihat sebagai berikut

- a. Sistem aplikasi perpustakaan SMK N 1 Batanghari belum dilengkapi menu help sebagai petunjuk bagi pengguna sistem ini. .
- b. Untuk dapat mengakses aplikasi perpustakaan ini, setiap orang harus terhubung dengan jaringan internet.